# **The MArtini Database (MAD) and web server**

**Luca Monticelli CNRS & University of Lyon, France** 

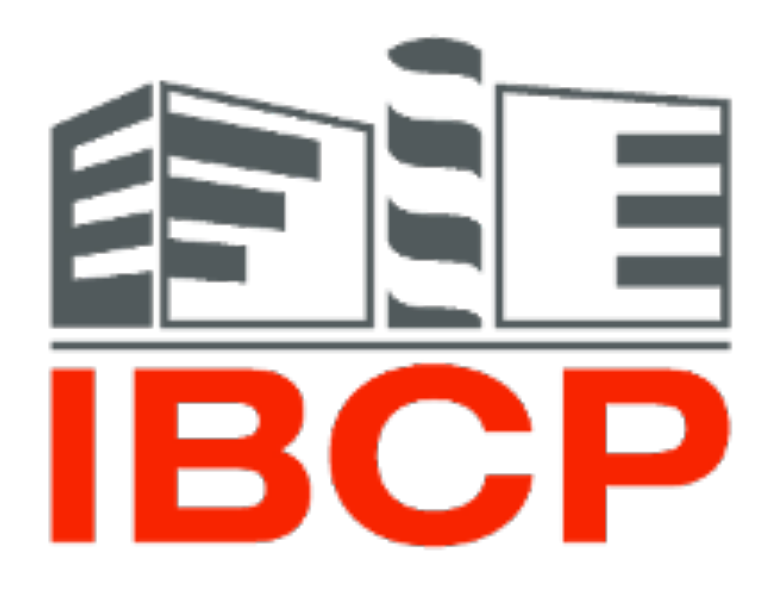

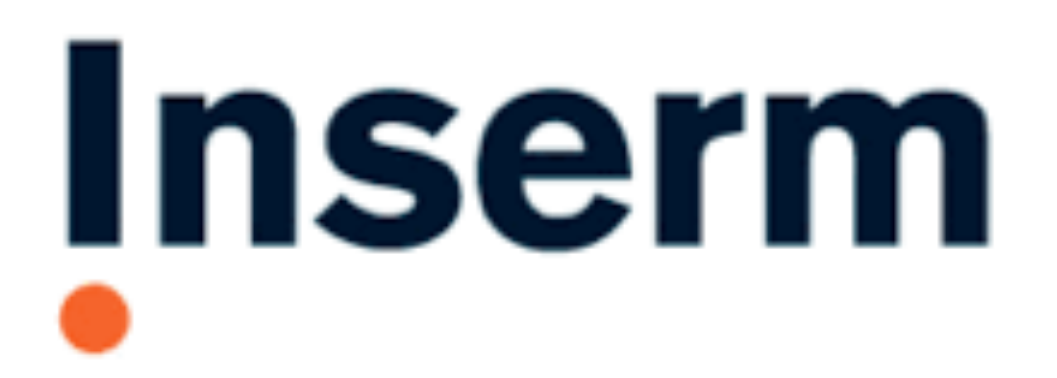

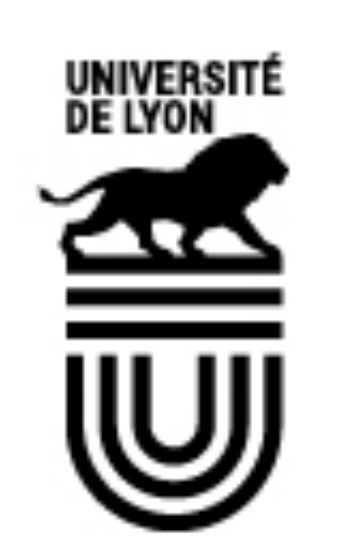

**Institut national** de la santé et de la recherche médicale

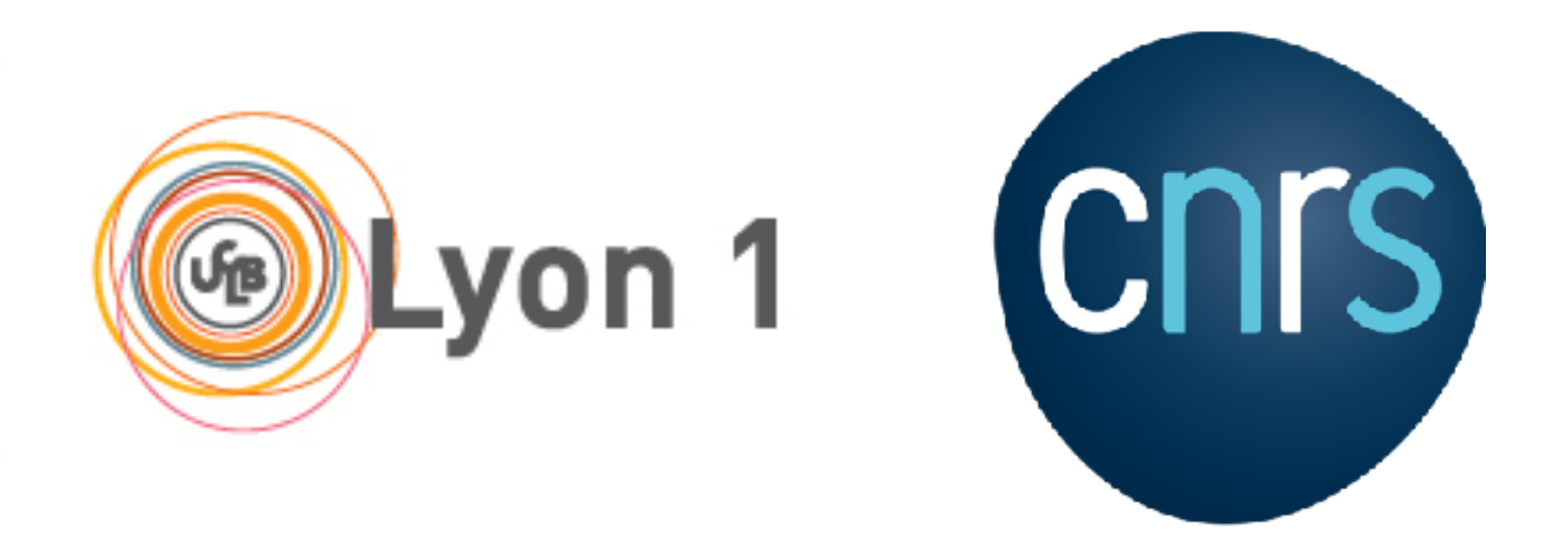

# **The people behind MAD**

### **Master Degree Internships**<br> **Bioinformatics**<br> **Bioinformatics**<br> **Molecular simulations**

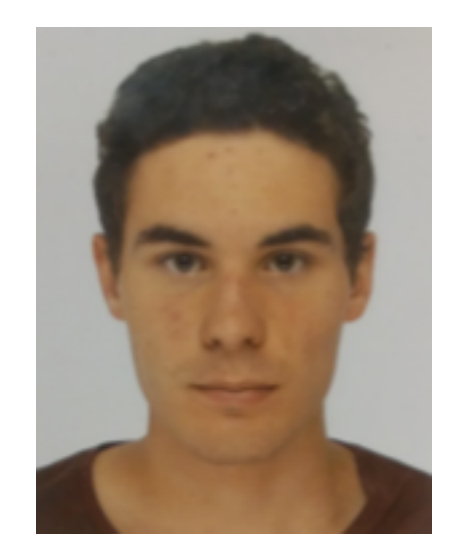

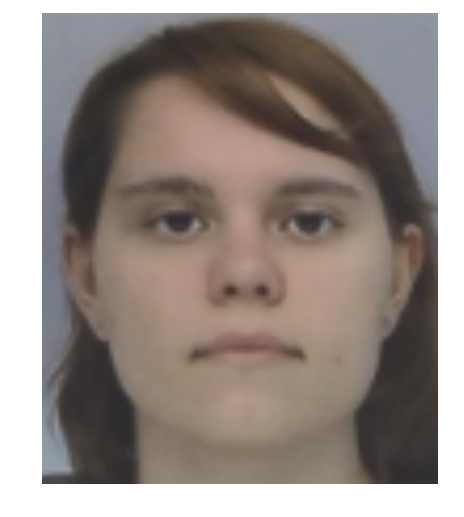

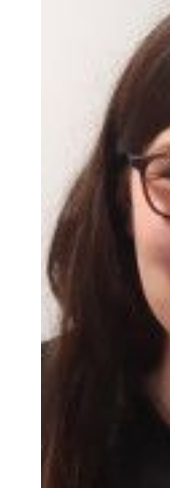

**Luca Monticelli CNRS / U. LYON**

#### Permanent staff

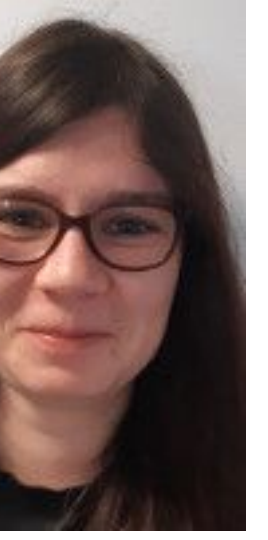

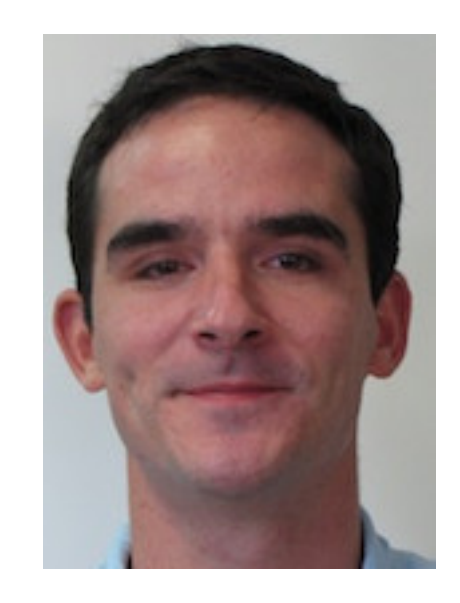

Cécile Hilpert Study Engineer

Guillaume Launay Assistant Professor

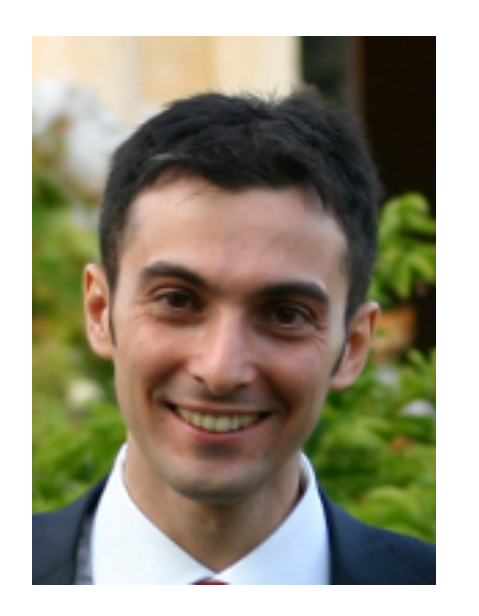

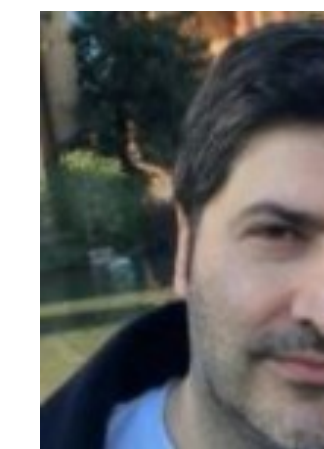

Louis Beranger M2 - 2020

Anaïs Chopin M2 - 2021

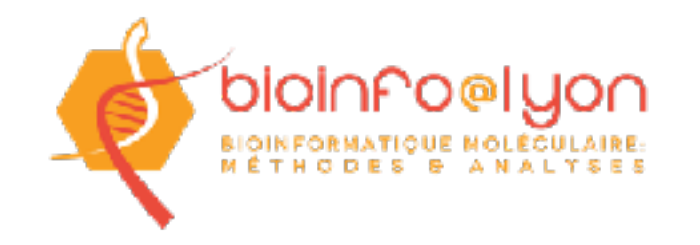

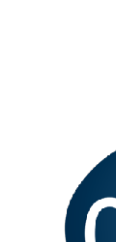

Luca Monticelli Research Director

Paulo CT Souza Researcher

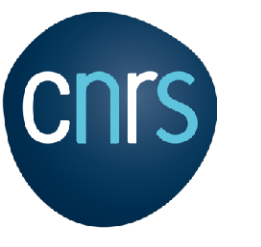

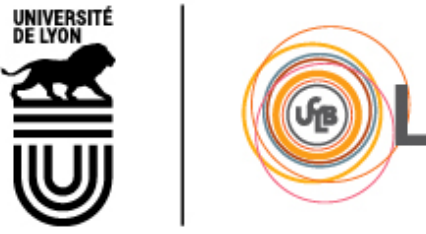

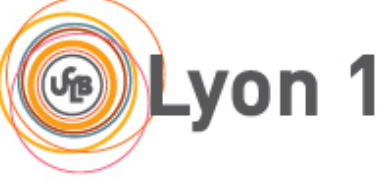

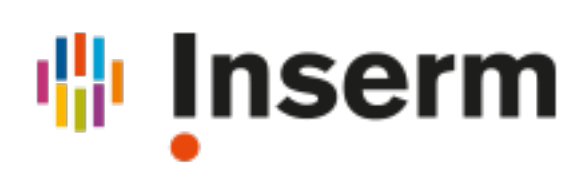

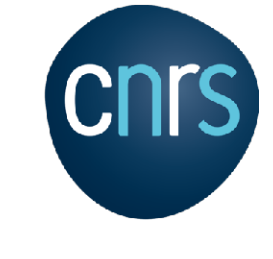

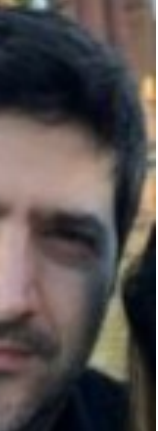

Keeping up the physical infrastructure: Alexis Michon and Samuel Bosquin (sysadmins, permanent CNRS staff)

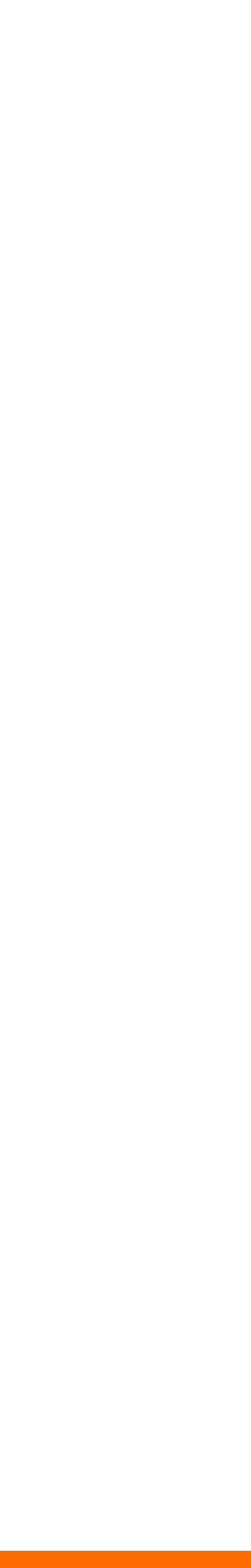

# **The question**

- Where do I find such and such Martini file?
- Which version is this DOPC? Who wrote it? Who modified it? When?
- Why is the DOPC used in this paper different from the one I just downloaded?

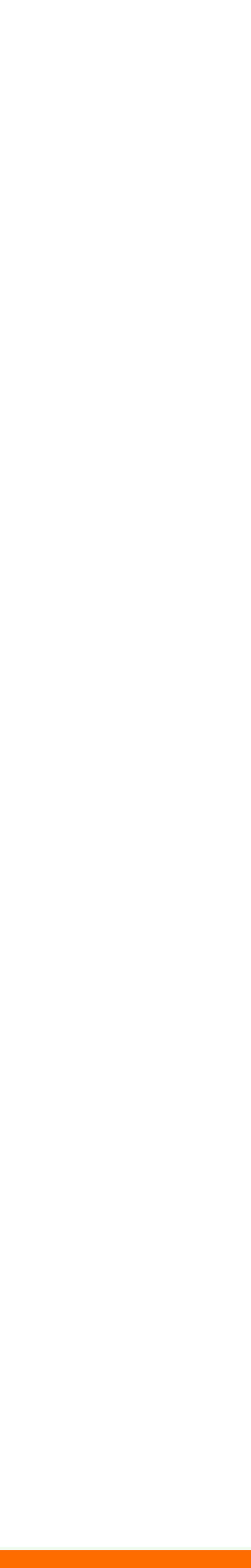

# **The question**

- Where do I find such and such Martini file?
- Which version is this DOPC? Who wrote it? Who modified it? When?
- Why is the DOPC used in this paper different from the one I just downloaded?

## The answer: a database!

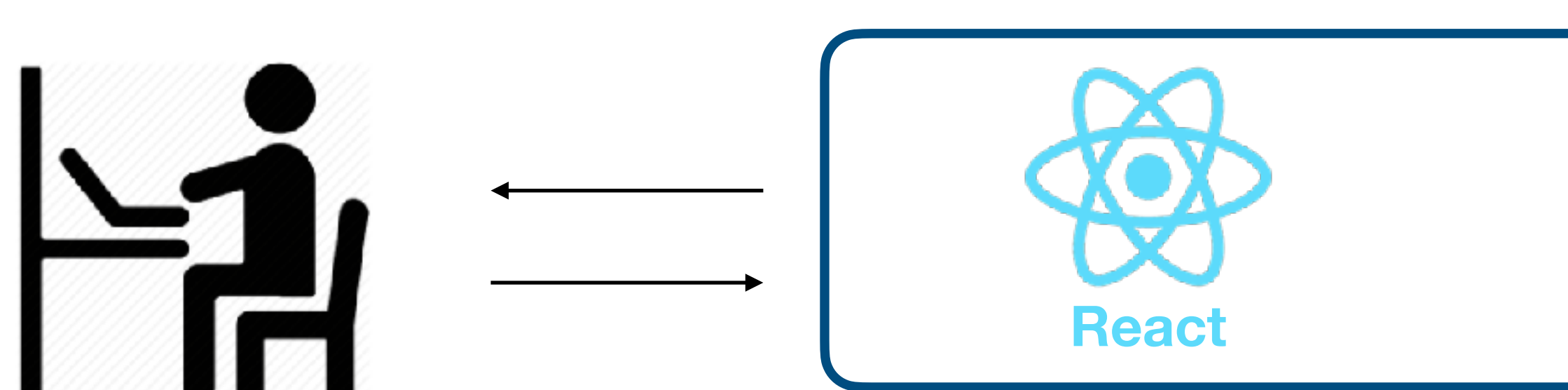

**Web browser: <https://mad.ibcp.fr>**

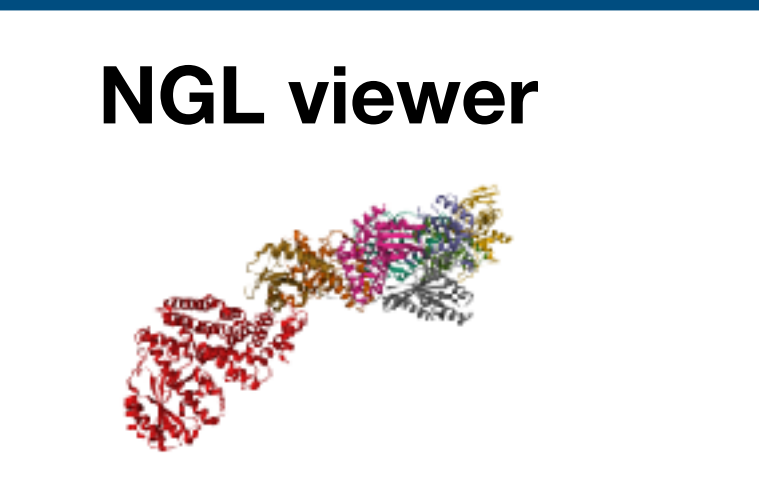

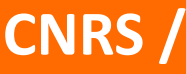

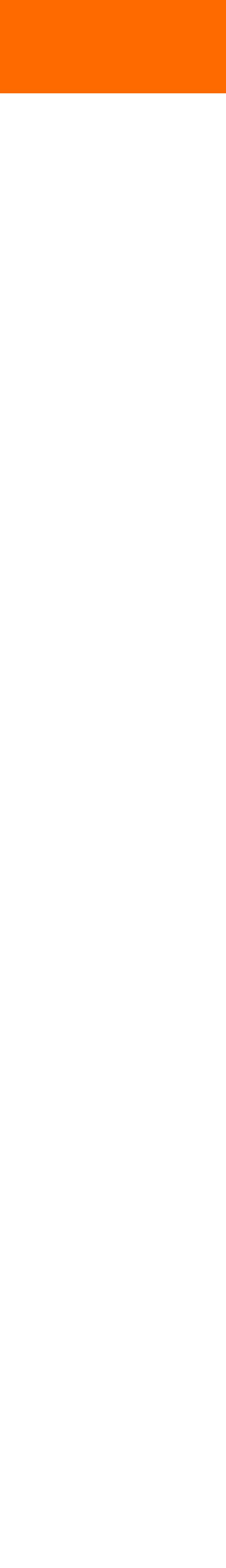

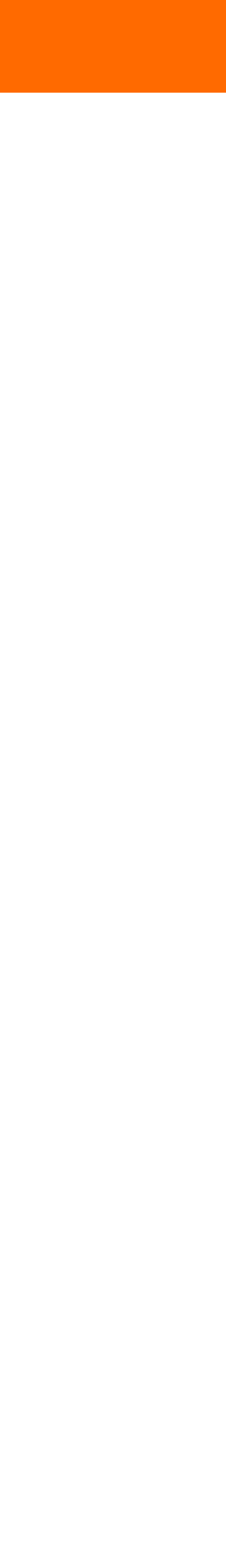

#### **Web browser: <https://mad.ibcp.fr>**

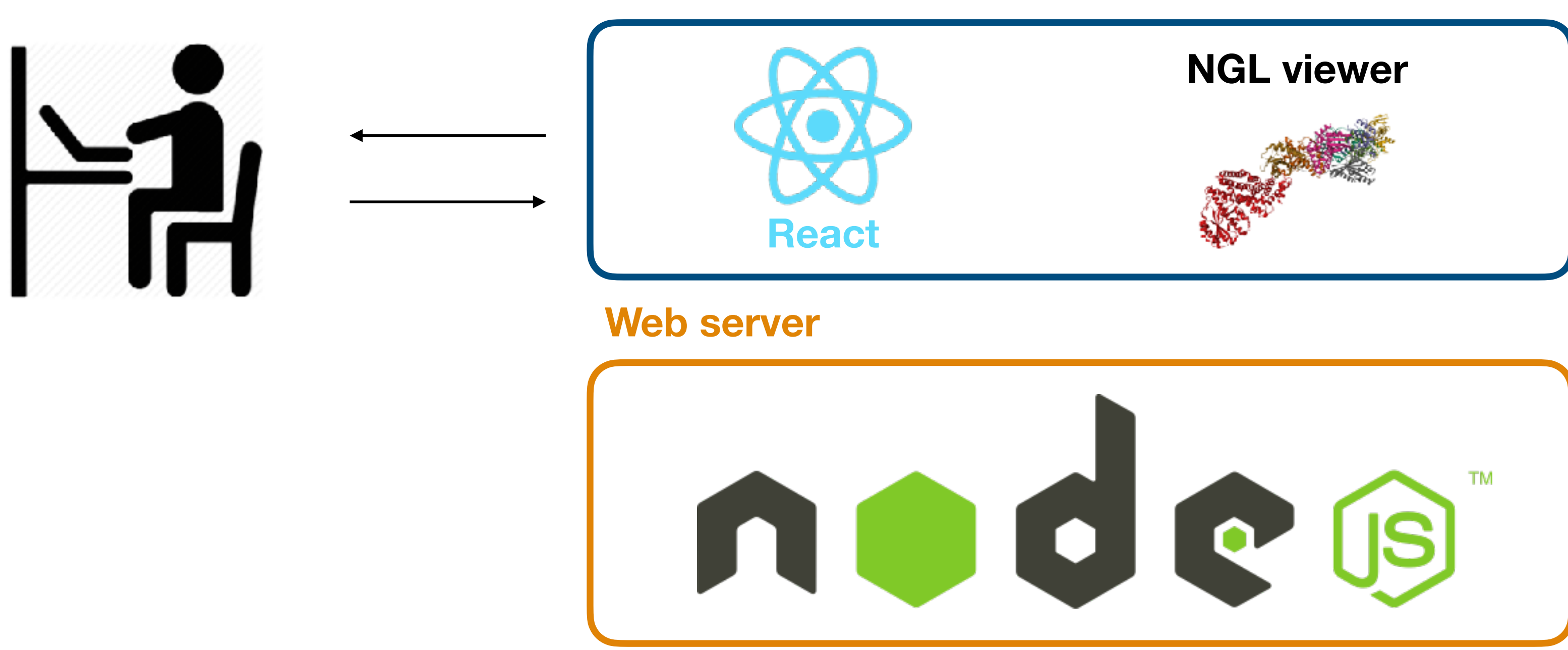

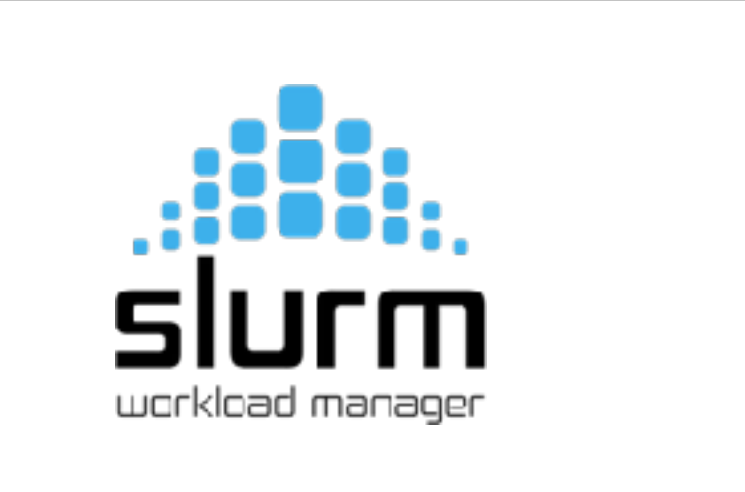

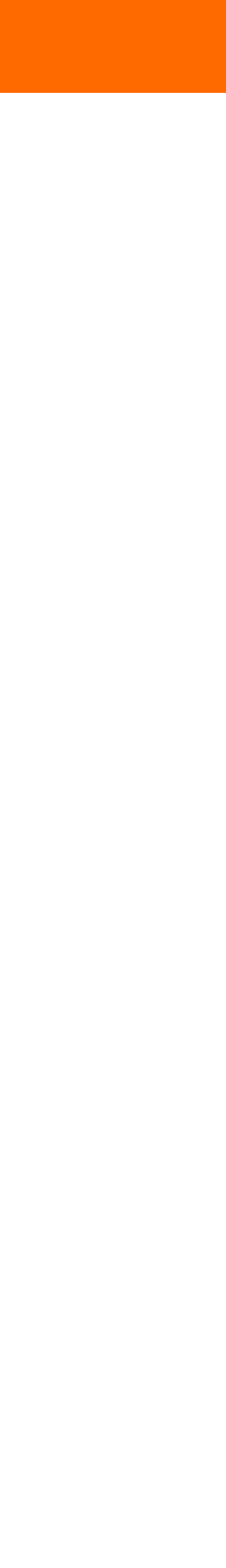

#### **Web browser: <https://mad.ibcp.fr>**

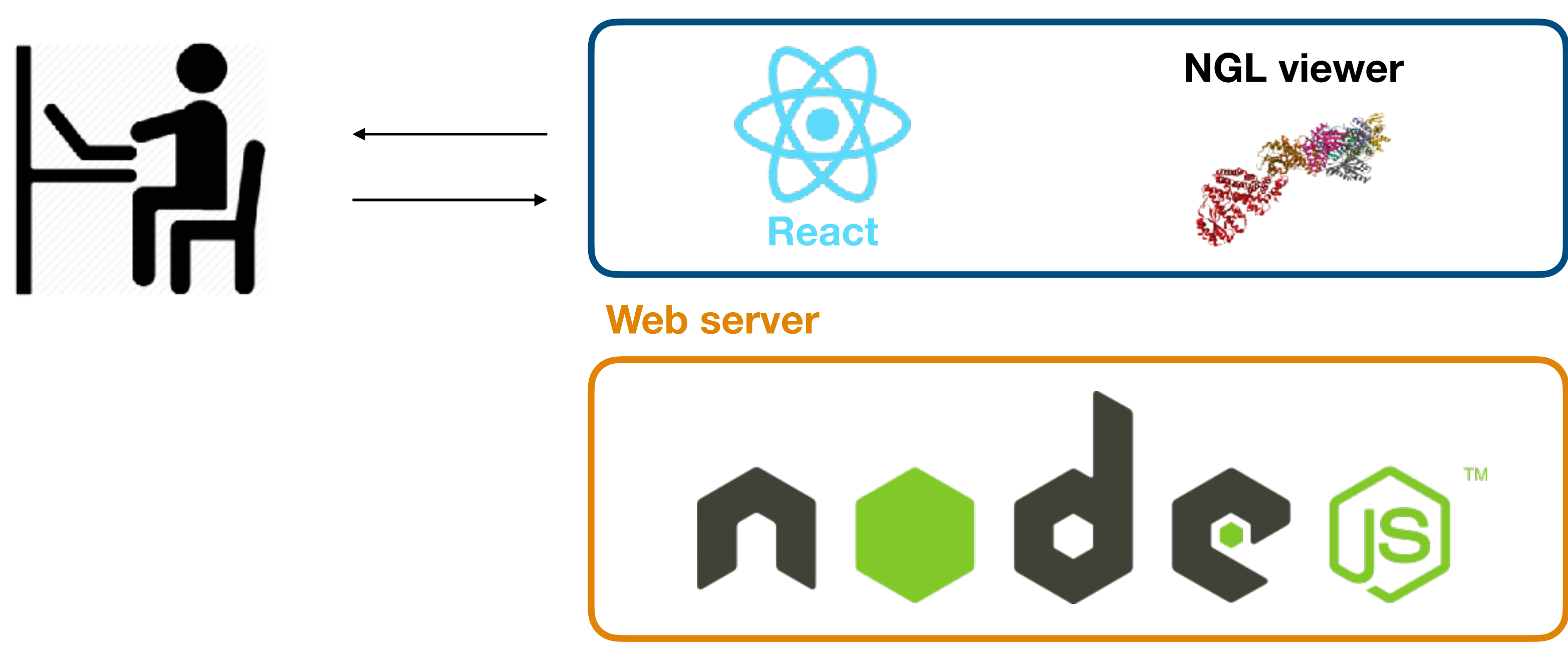

#### **Computation & storage**

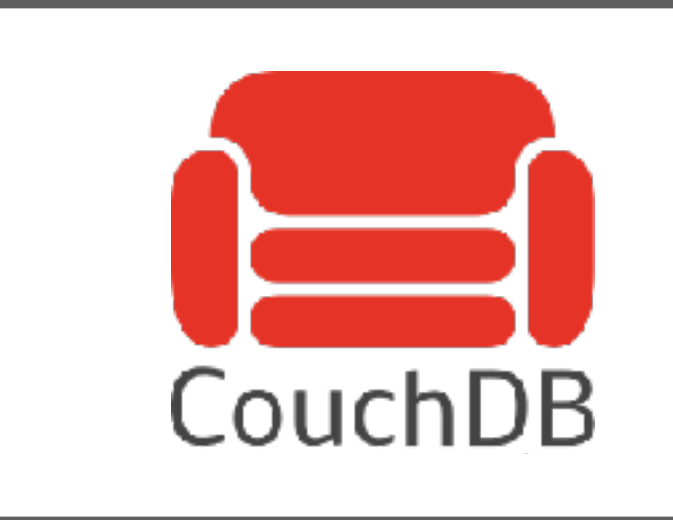

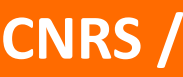

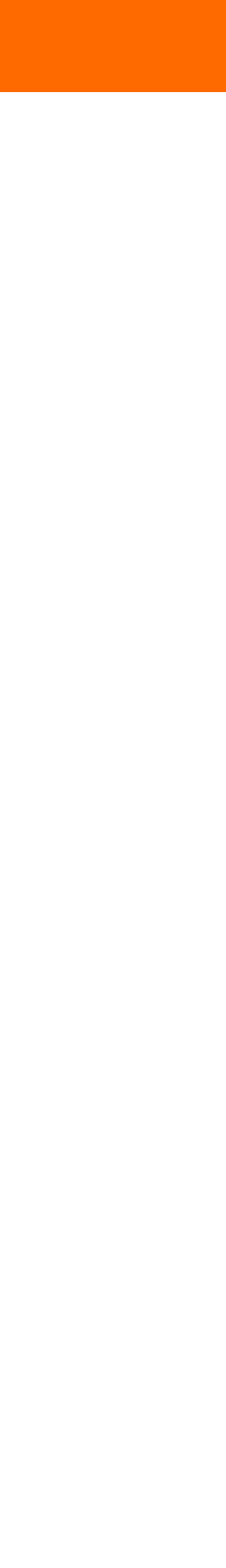

#### **Web browser: <https://mad.ibcp.fr>**

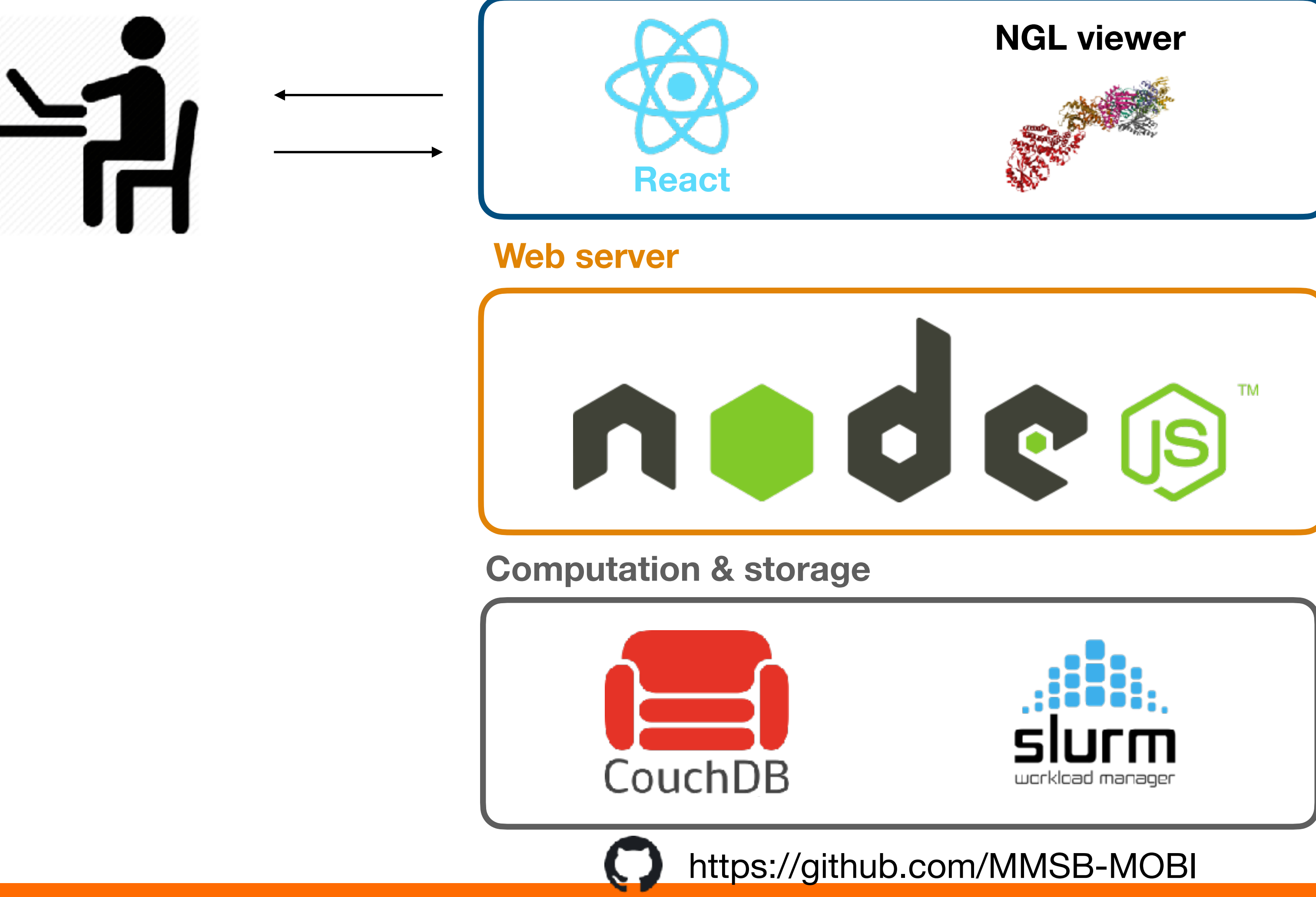

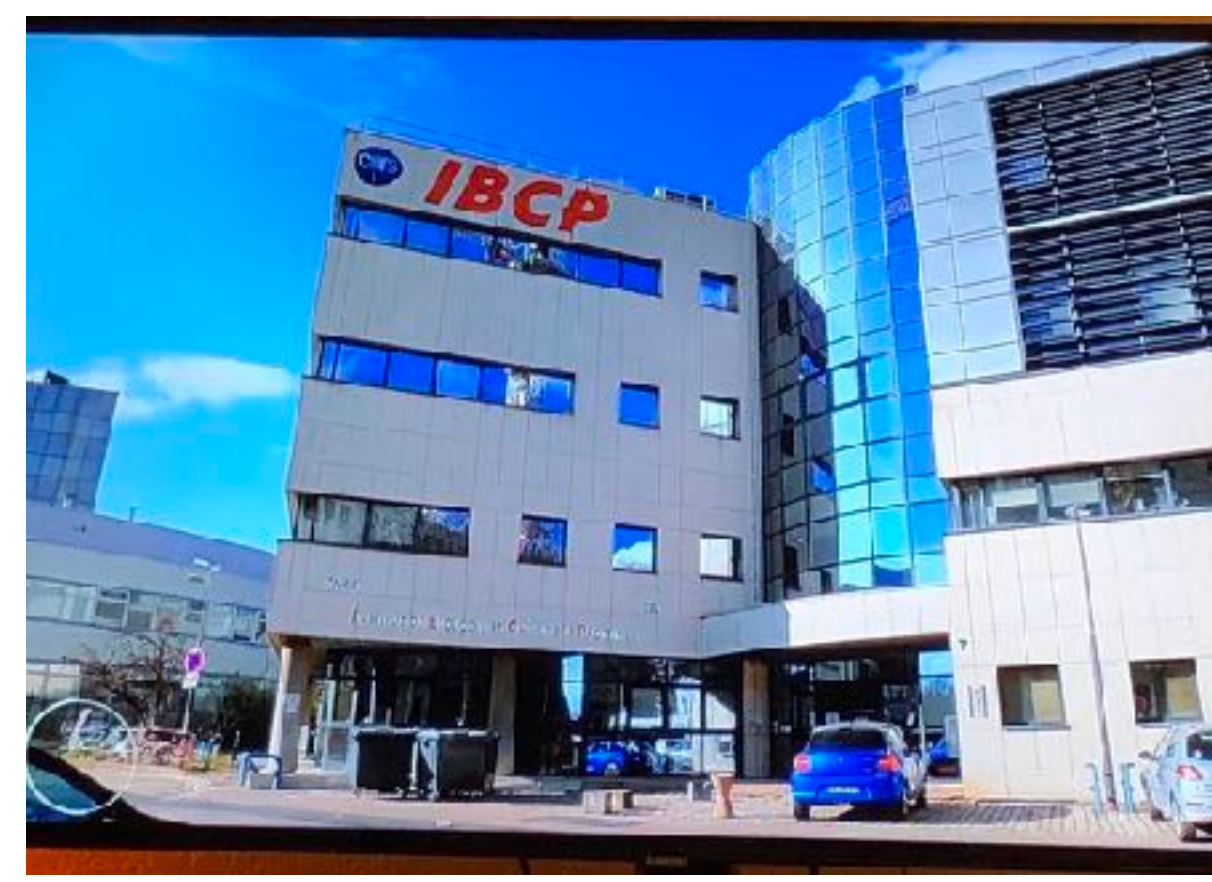

100+ physical cores (more coming soon) Two high performance storage units Local backup + remote backup

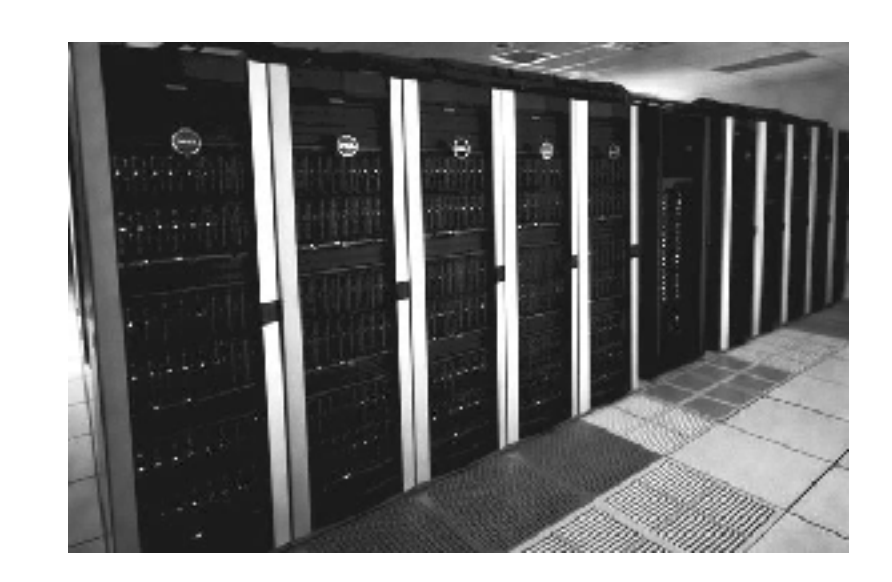

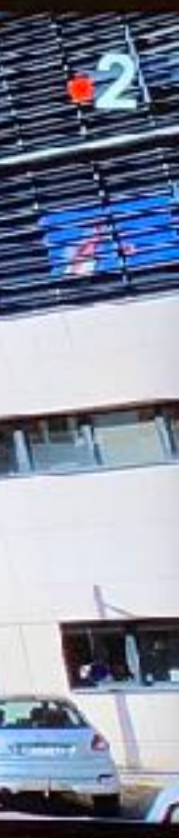

# Hardware/software infrastructure

#### **Web browser: <https://mad.ibcp.fr>**

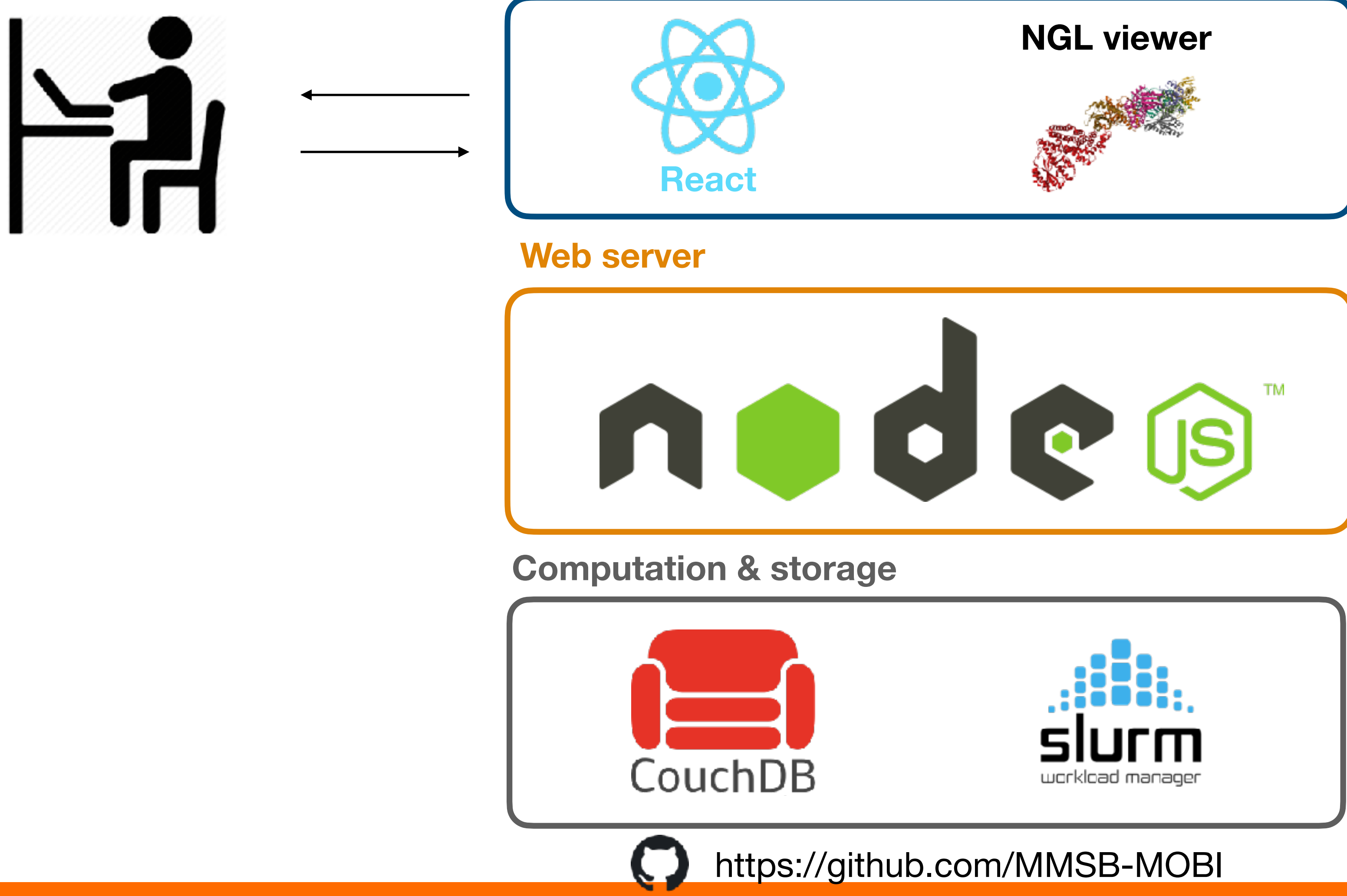

### **MArtini Database**

This is a beta version of MAD service. If you have any suggestions or problems, please contact us at mad-support@ibcp.fr or use contact page. New accounts for using beta versions of Molecule Builder and System Builder will be available starting September 1st 2021.

### Explore

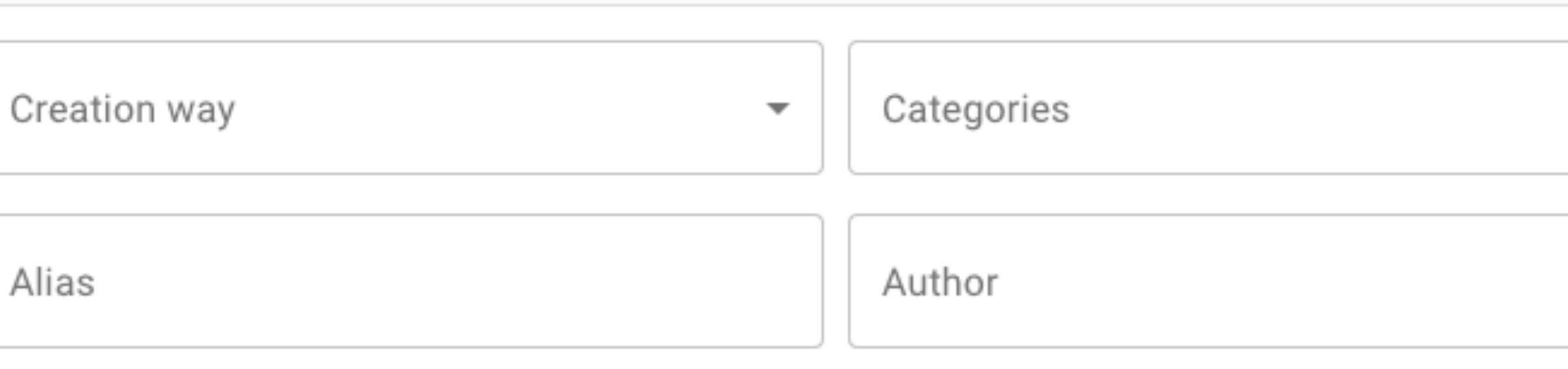

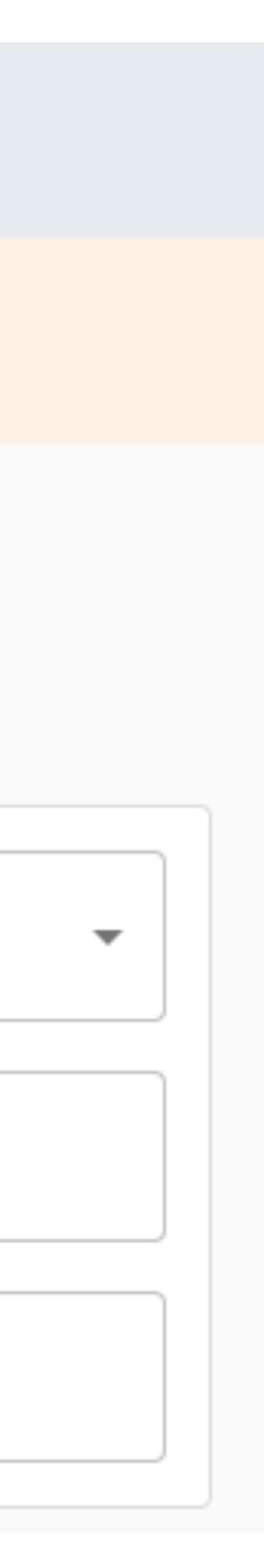

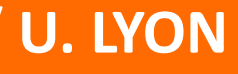

## **How does it look like?**

## **https://mad.ibcp.fr**

### **Explore** ◬ ති Molecule builder 娄 System builder **Force fields** Login Force field  $\overline{\mathbf{v}}$ Contact Name Free text

### **MArtini Database**

This is a beta version of MAD service. If you have any suggestions or problems, please contact us at mad-support@ibcp.fr or use contact page. New accounts for using beta versions of Molecule Builder and System Builder will be available starting September 1st 2021.

### Explore

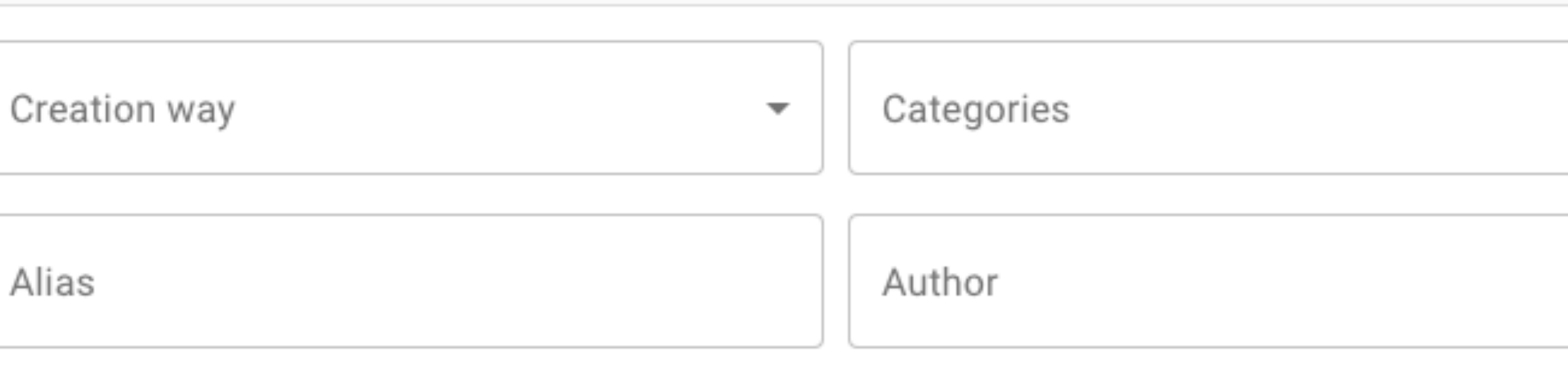

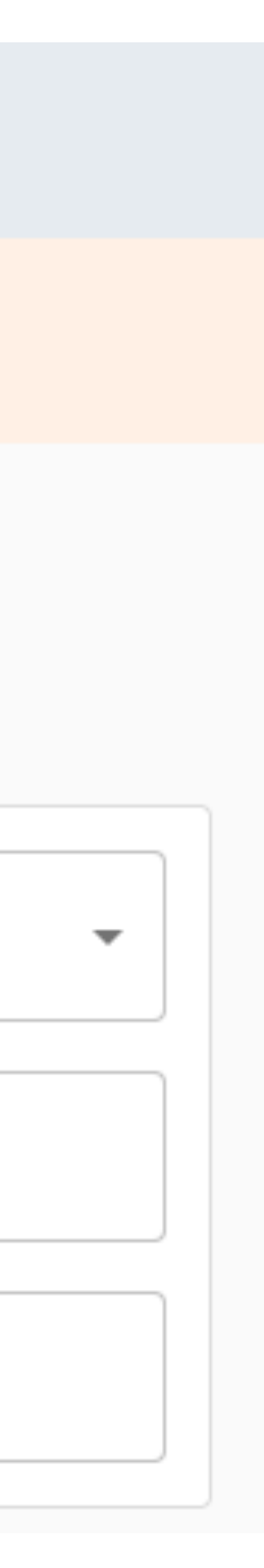

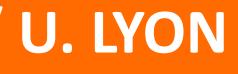

## **How does it look like?**

## **https://mad.ibcp.fr**

### **Explore** ◬ හි **Molecule builder System builder Force fields** Ð Login Force field  $\overline{\mathbf{v}}$ Contact Name Free text

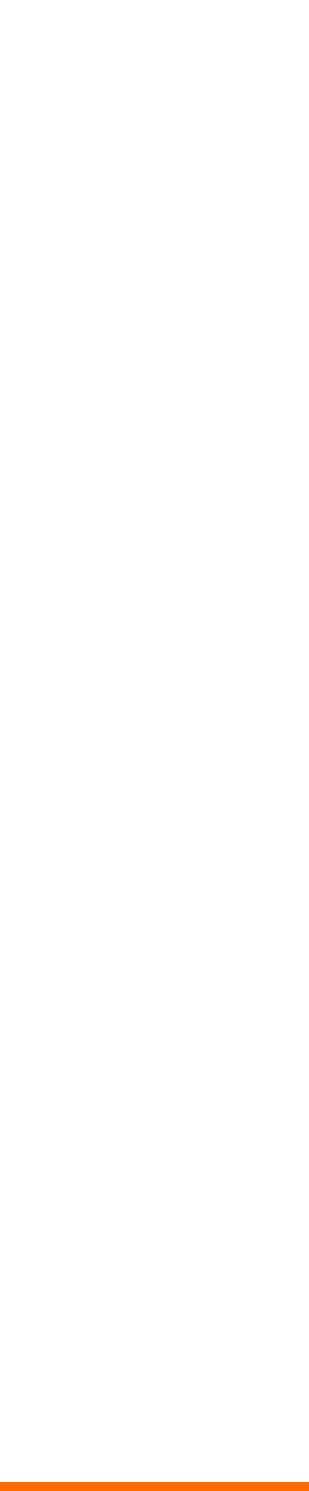

- Browsing the DB and downloading files does not require authentication
- Organized by molecular classes (Glycolipids, peptides, ...)
- At the moment: 174 biomolecules (Lipids subset from Martini website)
- **Per molecule Version Tracking** system:
	- ‣Subsequent versions of parameter files
	- ‣Force field versions
	- ‣Submission author

### **Multiple search fields**

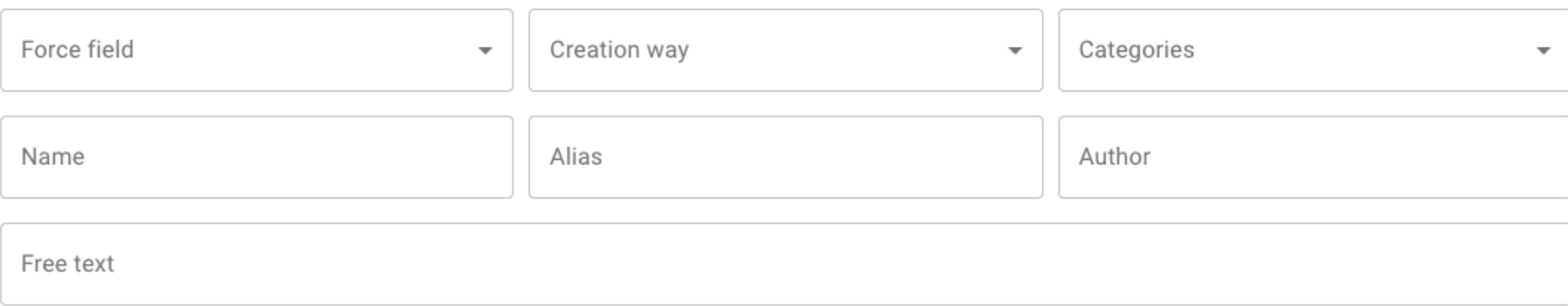

## **Explore the database** <https://mad.ibcp.fr/explore>

#### Details

Created for force field martini22 (Manually).

#### For using this molecule, please cite:

; R.X. Gu, H.I. Ingolfsson, A.H. de Vries, S.J. Marrink, D.P. Tieleman. Ganglioside-lipid and ganglioside-protein interactions; revealed by coarse-grained and atomistic molecular dynamics simulations. JPC-B, 2016, Accepted. doi:10.1021/acs.jpcb.6b07142; C.A. Lopez, Z Sovova, F.J. van Eerden, A.H. de Vries, S.J. Marrink. Martini force field parameters for glycolipids. JCTC,; 9:1694-1708, 2013. doi:10.1021/ct3009655; H.I. Ingolfsson, M.N. Melo, F.J. van Eerden, C. Arnarez, C.A. Lopez, T.A. Wassenaar, X. Periole, A.H. De Vries, D.P. Tieleman,; S.J. Marrink. Lipid organization of the plasma membrane. JACS, 136:14554-14559, 2014. doi:10.1021/ja507832e; S.J Marrink, A.H. de Vries, A.E. Mark. Coarse grained model for semi-quantitative lipid simulations. JPC-B, 108:750-760; 2004. doi:10.1021/jp036508g; S.J. Marrink, H.J. Risselada, S. Yefimov, D.P. Tieleman, A.H. de Vries. The MARTINI force field: coarse graine model for; biomolecular simulations. JPC-B, 111:7812-7824, 2007. doi:10.1021/jp071097f

 $\frac{1}{2}$  Download files

#### Versions

 $01 \cdot ($ Manually, martini22)  $02 \cdot$  (Manually, martini22)

## **Explore the database** https://mad.ibcp.fr/molecule/DPG3

#### $C(d18:1/18:0)$ GM3(DPG3)

DPG3

#### **General information**

#### Name: C(d18:1/18:0)GM3(DPG3)

Alias: DPG3 Categories : Lipids

Comments:

; Description:

; A general model monosialodihexosylganglioside (GM3) lipidcorresponding to atomistic e.g. C(d18:1/18:0); N-stearoyl-D-erythrotails.

: Parameterization:

; GM3 version 2 is based on version 1 but reoptimized to reproduce the strengths of ganglioside aggregations at the atomistic; level, see Gu et al. 2016.; GM3 version 1 headgroup is based on Cesar Lopez's GM3 see Lopez et al. 2013 with bonded parameters modified by Manuel Melo; for increased stability and faithfulness to AA. Top two galactose groups where cut off and the branching bead in; GM1 (Nda) was changed to an SP1 type.; The lipid tail follows the standard Martini 2.0 lipid definitions and building block rules. The DP tail (x2 palmitoyl or; stearoyl) has a tail string -altail 'TCC CCCC". : Created: 2016.07.15

Version 02 created at 2021-06-04 18:06.

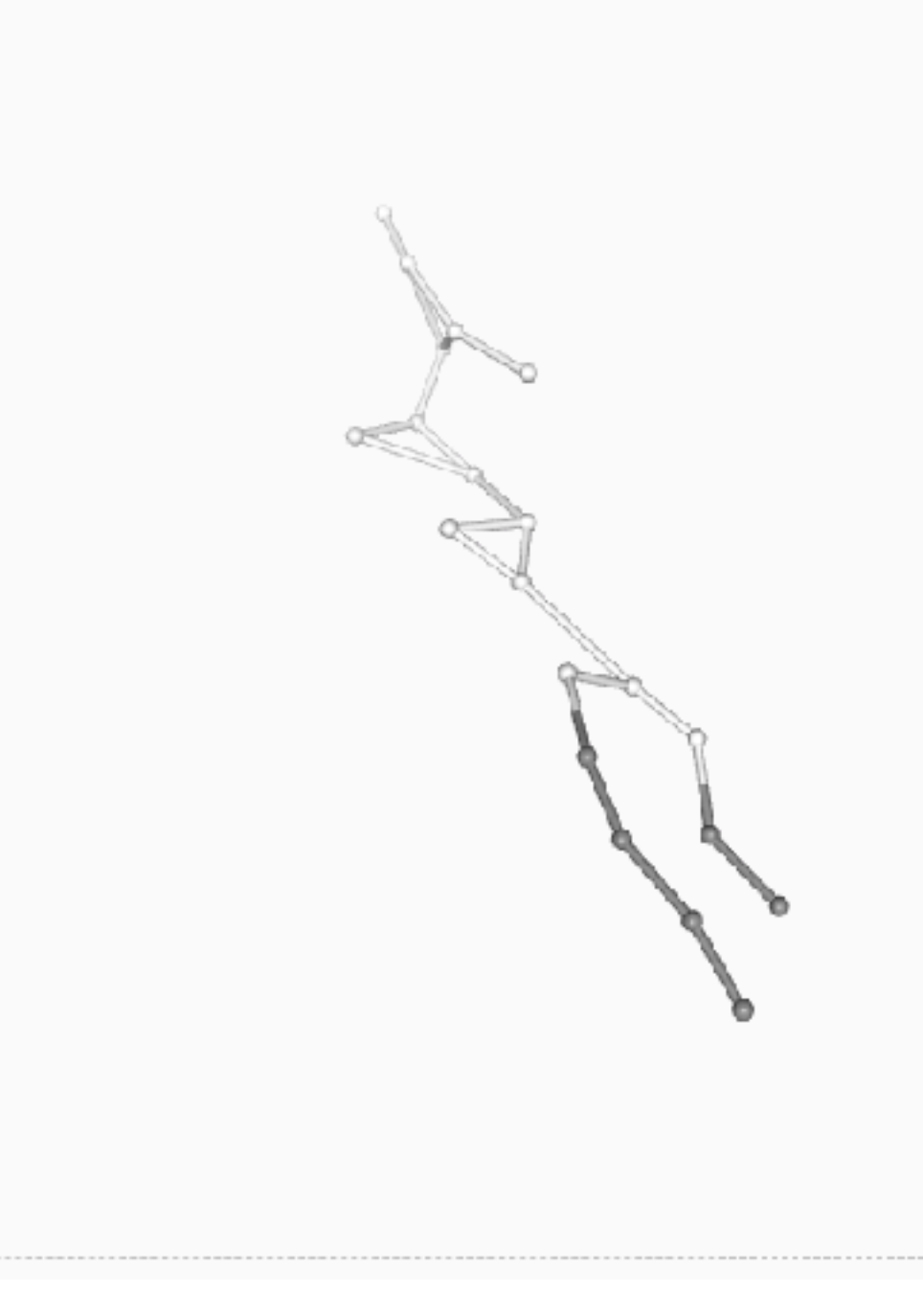

- Two modes of molecule insertion:
	-
	- Takes a folders bundle as input Performed in command line by administrators

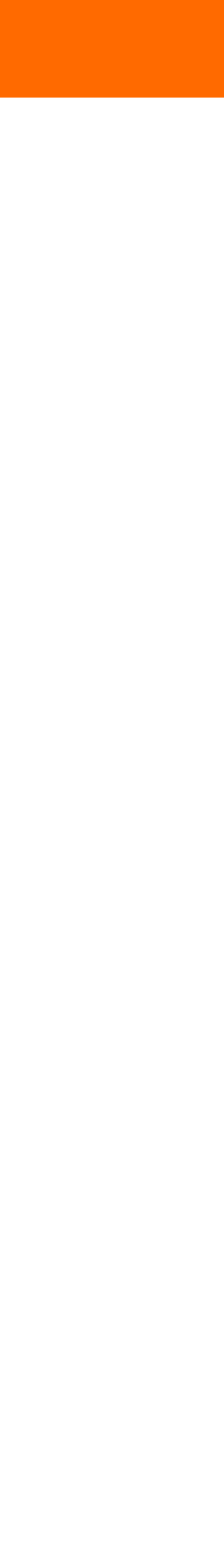

# **Database: insertion of molecules**

- Submission of new biomolecules requires authentication
- Two types of user accounts: standard and administrator

### Individual molecule Batch of molecules

Interactive uploading in the browser Submitted by standard users, approved by admins

Optional mapping files

**ADD A MAP FILE** 

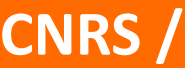

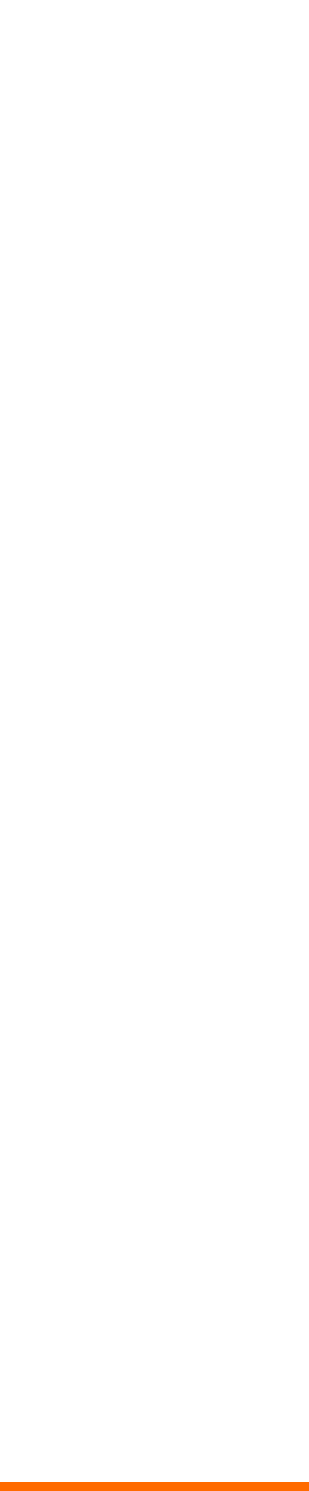

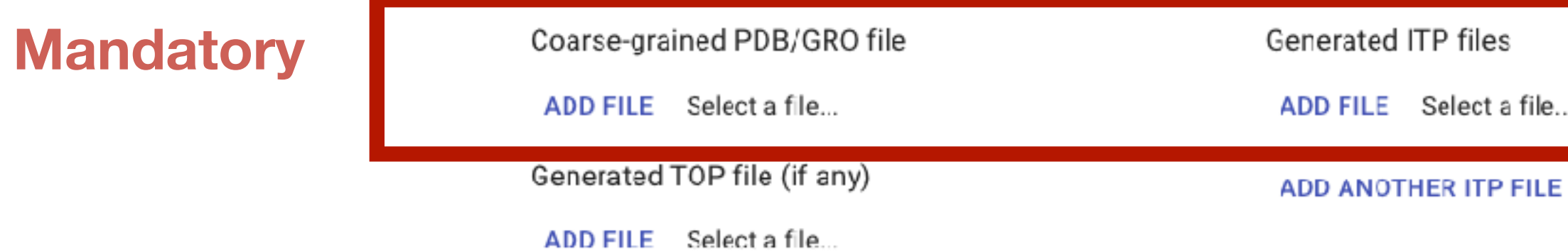

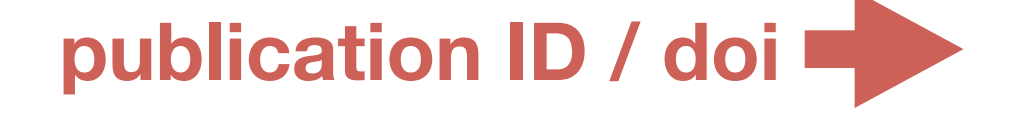

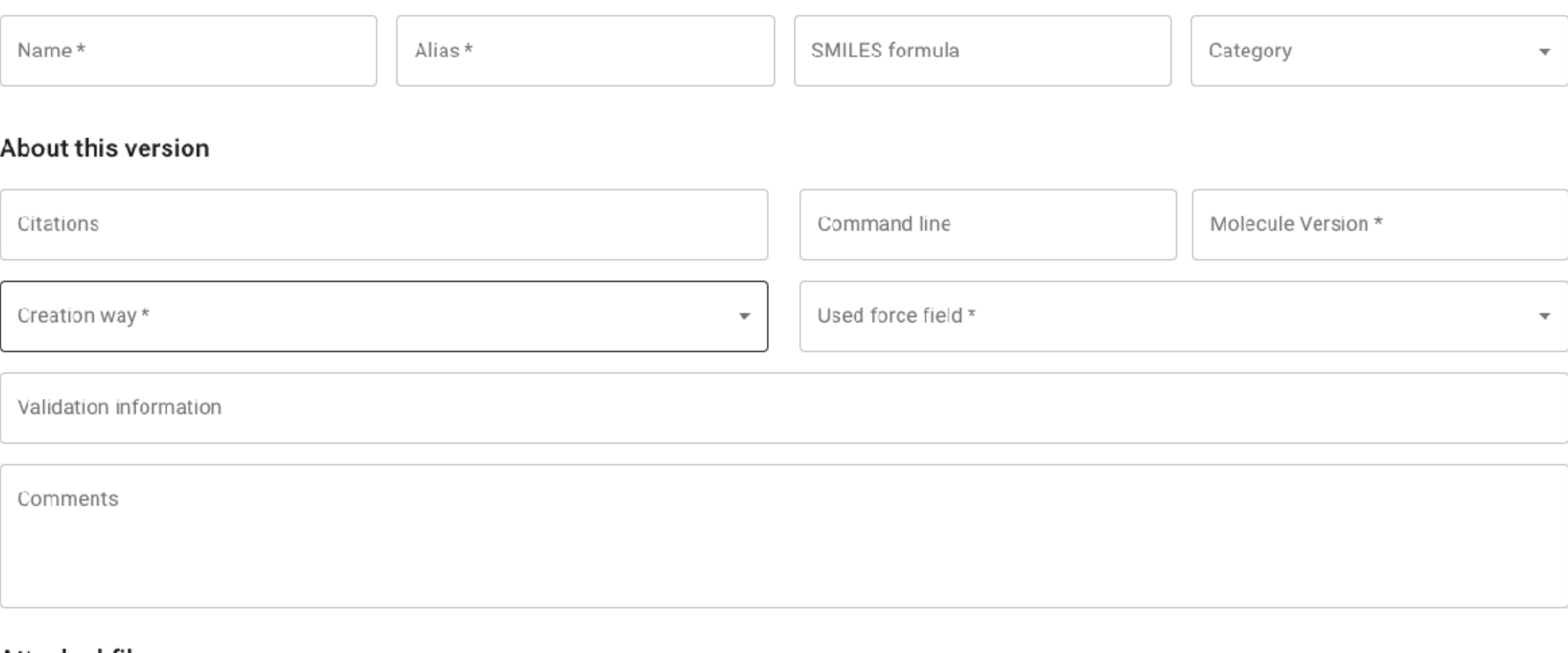

#### Attached files

## **Database: individual insertion** <https://mad.ibcp.fr/explore>

#### Define here the details of your molecule.

Fields marked with an asterisk (\*) are mandatory.

#### **General information**

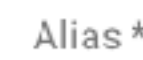

## **Database: individual insertion** <https://mad.ibcp.fr/explore>

Manually

Martinize 1

Vermouth-Martinize 2

Cartographer

Auto-Martini

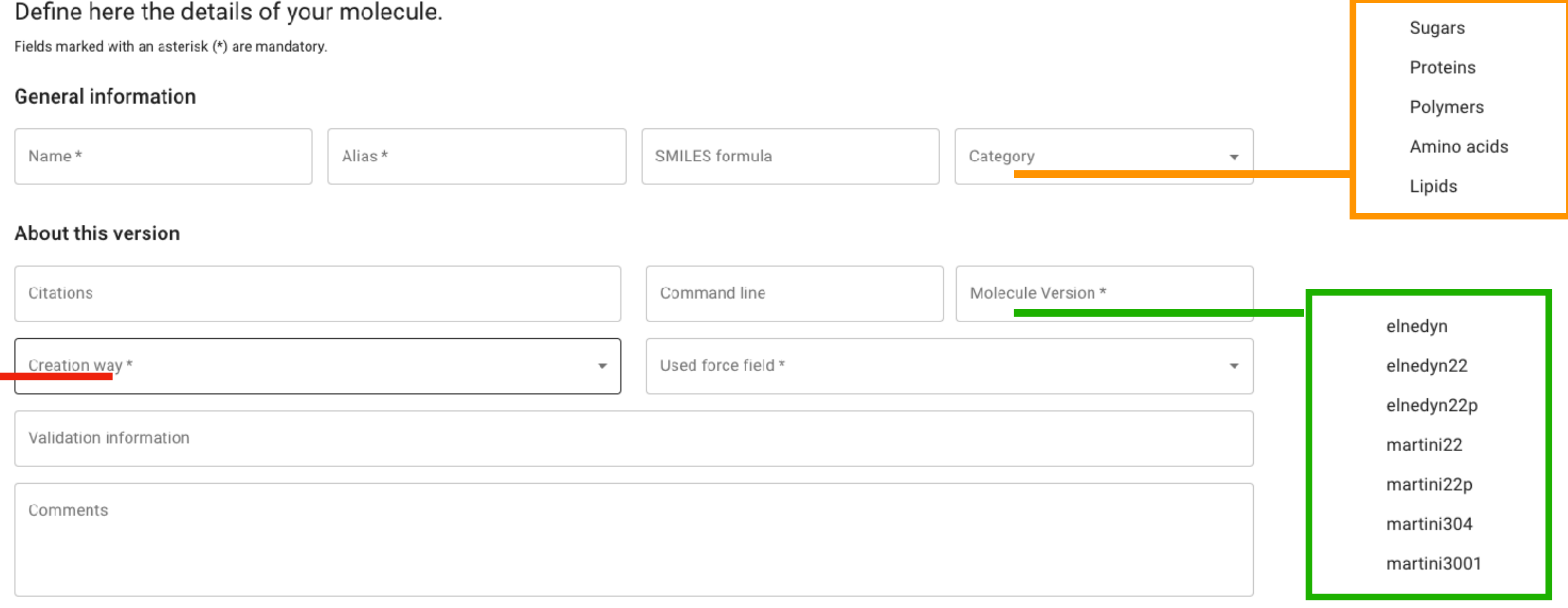

#### **Attached files**

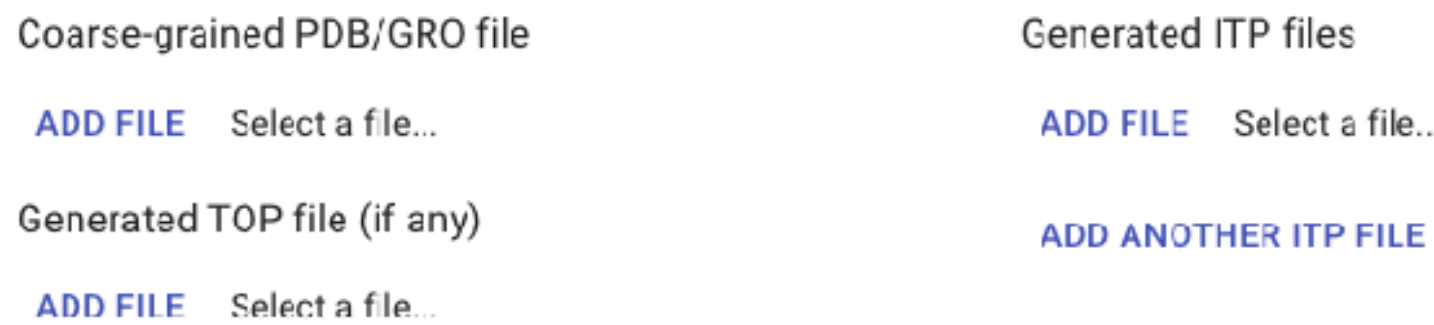

Optional mapping files

le...

**ADD A MAP FILE** 

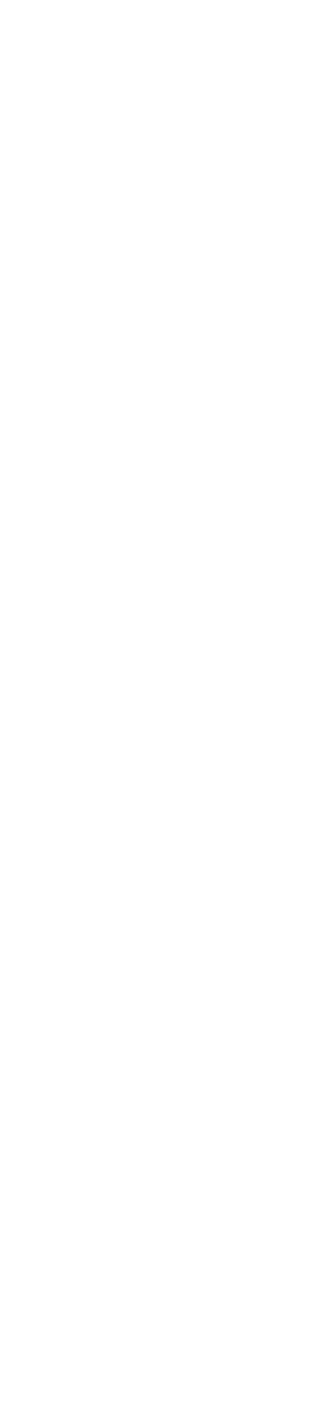

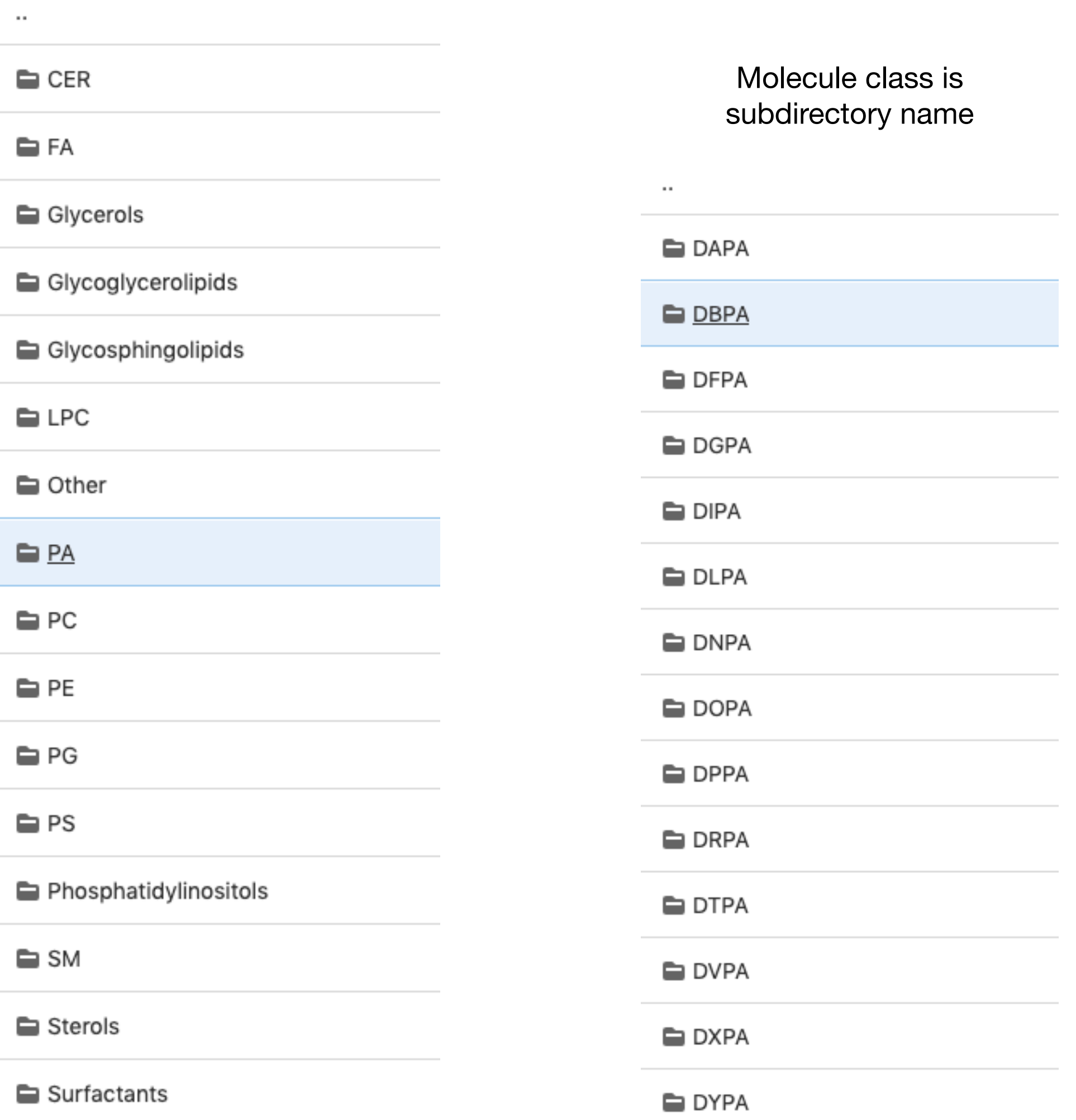

**DBPA-em.gro One coordinates file** martini\_v2.0\_DBPA\_01.itp **Potentially many parameter version files Optional mapping files**

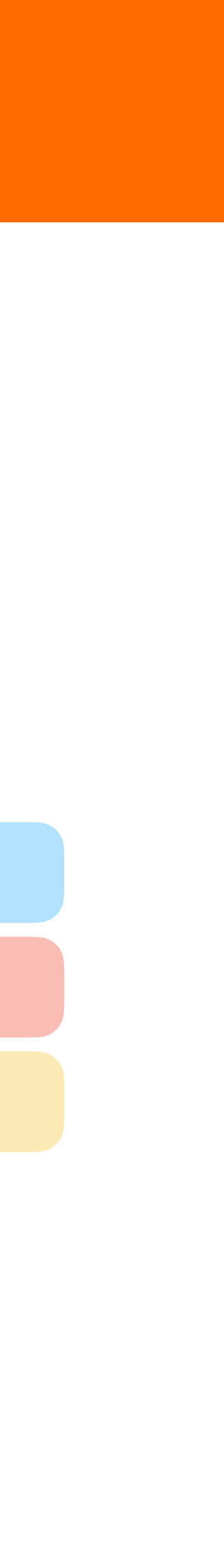

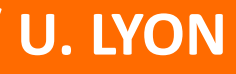

# **Database: batch insertion Database: batch insertion**

**Each bottom folder contains a single molecule information with :**

<https://mad.ibcp.fr/explore>

- $\cdot$  Insert many molecules at the same time
- Used to fill the DB initially
- Inspired from the martini website data layout

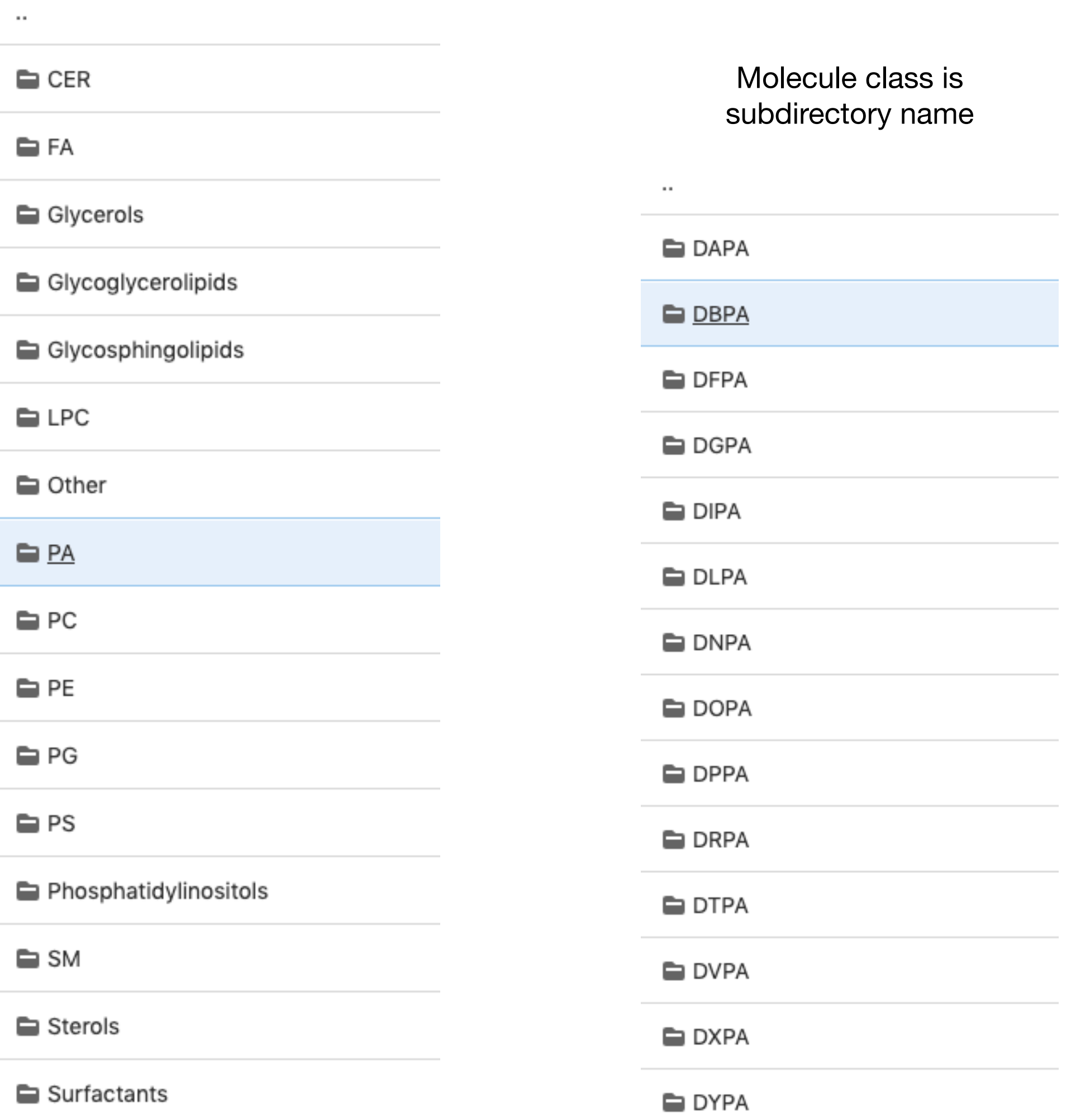

# **Database: batch insertion Database: batch insertion**

**Each bottom folder contains a single molecule information with :**

![](_page_17_Figure_8.jpeg)

<https://mad.ibcp.fr/explore>

- $\cdot$  Insert many molecules at the same time
- Used to fill the DB initially
- Inspired from the martini website data layout

martini\_vX.Y\_*MoleculeName*\_*VersionNumber*.itp where a version number 01 is mandatory The name of the ITP file must fulfil the syntax:

![](_page_17_Picture_11.jpeg)

![](_page_18_Picture_0.jpeg)

### **Molecule builder**

- GUI for *martinize.py* (vermouth 0.7)
- ▶ PLUS: interactive editing of GO and elastic bonds

### System builder

# **MAD: web servers MAD: web servers**

▶ PLUS: automatic insertion of martinized biomolecules

![](_page_18_Picture_12.jpeg)

- ‣ GUI for *insane.py*
- 

Using the servers requires authentication!

### **MArtini Database**

This is a beta version of MAD service. If you have any suggestions or problems, please contact us at mad-support@ibcp.fr or use contact page. New accounts for using beta versions of Molecule Builder and System Builder will be available starting September 1st 2021.

![](_page_19_Picture_43.jpeg)

![](_page_19_Picture_44.jpeg)

![](_page_19_Picture_9.jpeg)

![](_page_19_Picture_10.jpeg)

![](_page_19_Picture_11.jpeg)

## **MAD: the** *Molecule builder* https://mad.ibcp.fr/builder

![](_page_19_Figure_1.jpeg)

![](_page_19_Figure_2.jpeg)

### **MArtini Database**

This is a beta version of MAD service. If you have any suggestions or problems, please contact us at mad-support@ibcp.fr or use contact page. New accounts for using beta versions of Molecule Builder and System Builder will be available starting September 1st 2021.

![](_page_20_Picture_43.jpeg)

![](_page_20_Picture_44.jpeg)

![](_page_20_Picture_9.jpeg)

![](_page_20_Picture_10.jpeg)

![](_page_20_Picture_11.jpeg)

## **MAD: the** *Molecule builder* https://mad.ibcp.fr/builder

![](_page_20_Figure_1.jpeg)

![](_page_20_Figure_2.jpeg)

![](_page_21_Picture_4.jpeg)

![](_page_21_Picture_6.jpeg)

# **MAD: the** *Molecule builder*

![](_page_21_Picture_19.jpeg)

https://mad.ibcp.fr/builder

![](_page_22_Figure_6.jpeg)

Second selected group  $20 - 23$ 

14 sites selected.

CREATE ALL BONDS

**OELETE EVERY BOND** 

 $\leftarrow$  BACK

D

![](_page_22_Picture_13.jpeg)

![](_page_22_Picture_15.jpeg)

![](_page_22_Picture_16.jpeg)

## **MAD: the** *Molecule builder* **MAD: the** *Molecule builder* https://mad.ibcp.fr/builder

### Visualizing and manually editing constraints

![](_page_22_Figure_2.jpeg)

![](_page_22_Figure_3.jpeg)

#### **Se membrane composition**

![](_page_23_Figure_5.jpeg)

**NEXT** 

#### **Edit Insane membrane parameters**

#### **INSANE** settings

#### **Periodic boundary conditions**

![](_page_23_Picture_110.jpeg)

Box size

7,7,9

3, 6 or 9 positive integers separated by commas

#### **Lipid options**

![](_page_23_Picture_111.jpeg)

#### **Protein options**

![](_page_23_Picture_16.jpeg)

Rotate protein

none

 $\overline{\phantom{a}}$ 

![](_page_23_Picture_21.jpeg)

 $\overline{\phantom{a}}$ 

# MAD: the *System builder* **MAD: the** *System builder*

![](_page_23_Picture_112.jpeg)

### https://mad.ibcp.fr/membrane\_builder

# **MAD: the System builder**

![](_page_24_Figure_1.jpeg)

### https://mad.ibcp.fr/membrane\_builder

![](_page_24_Figure_4.jpeg)

![](_page_24_Picture_6.jpeg)

### • Possible: pH slider for *Molecule builder* (and System builder?) • Possible: more changes based on *constructive* feedback from users

![](_page_25_Picture_11.jpeg)

- 1. *Mappingbuilder* (designed by J. Barnoud)
- 2. A GUI for *polyply*
- 3. A GUI for *TS2CG*

# **Perspectives Perspectives**

### **On the 3 currently existing tools:**

- Later retrieval of job results
- 
- 

### **Implementation of additional tools:**